## **Procedure to Register for COVID-19 Vaccination at JLN Hospital and**

## **Research Centre-Sector-9**

## **Registration can be done in the same manner as for booking a token.**

1. Login to Agraj Samvaad

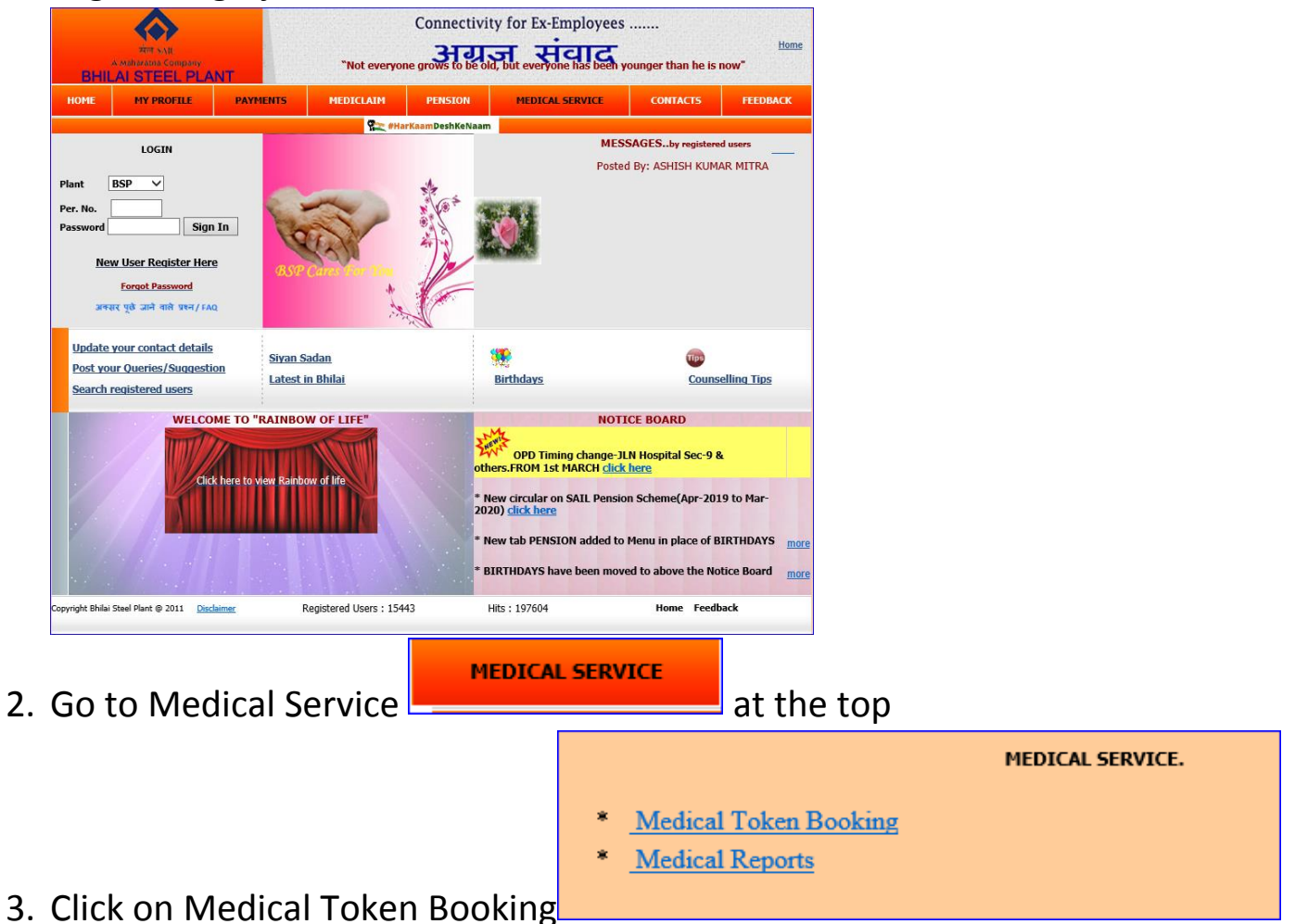

4. Select Name (of the dependent) for COVID-19 Vaccination and then

## **Select OPD as COVID-Vaccination**

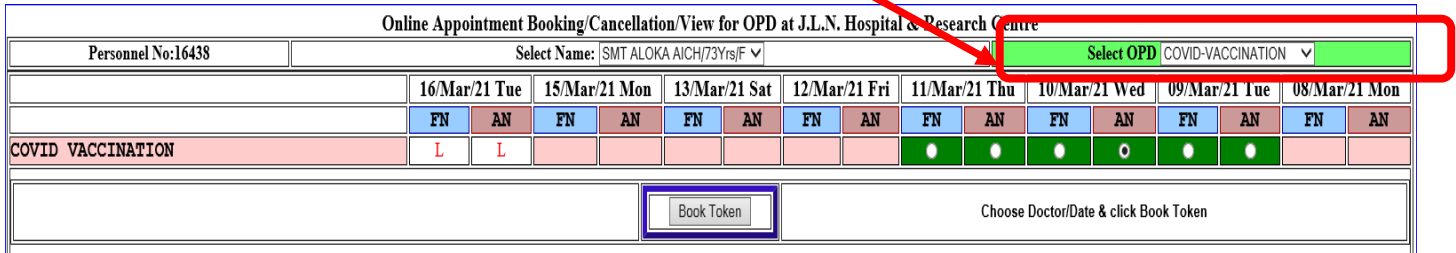

5. Choose the Date and Session (FN/AN) for COVID-19 Vaccination and then Click Book Token for registering.